Exist in Sound™, Tranceplayer™ & logos are protected trademarks. 2021. All rights reserved. [www.existinsound.com](http://www.existinsound.com) [www.trance-player.com](http://www.trance-player.com)

> Providing an arena for independent electronica music makers.

### First Person Media Player (FPMP) Digital Concert Space

# Tranceplayer<sup>™</sup> Exist in Sound

# A new trend...

Music is becoming increasingly inaccessible due to subscription models, pay to play, and social media sharks. As digital distribution takes over, access to music continues to decline and we are losing our voice and our reason for existing as music makers.

Artists with a major bankroll are able to participate, and those who don't will miss out as much as countless listeners and fans of music. That isn't okay. I designed Tranceplayer™ with the idea of being free of subscriptions and memberships and for us as independent musicians to be heard and valued. We can do that for each other. - Reza Akhavan / Exist in Sound

# Tranceplayer™

Press E

### Tranceplayer™

- + First Person Media Player (FPMP)
- + Digital Concert Space (DCS)
- + DCS Powered by Exist API
- + Built in Live Stream Capability

Developed by Leka Studios (Sweden) Crafted by the Unreal Engine

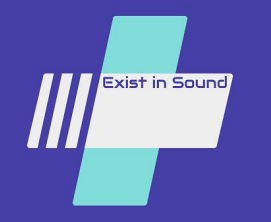

# Tranceplayer™ Feature Set

#### Current Schedule:

- **Exist Radio: Daily**
- TranceSide: Fri/Sat

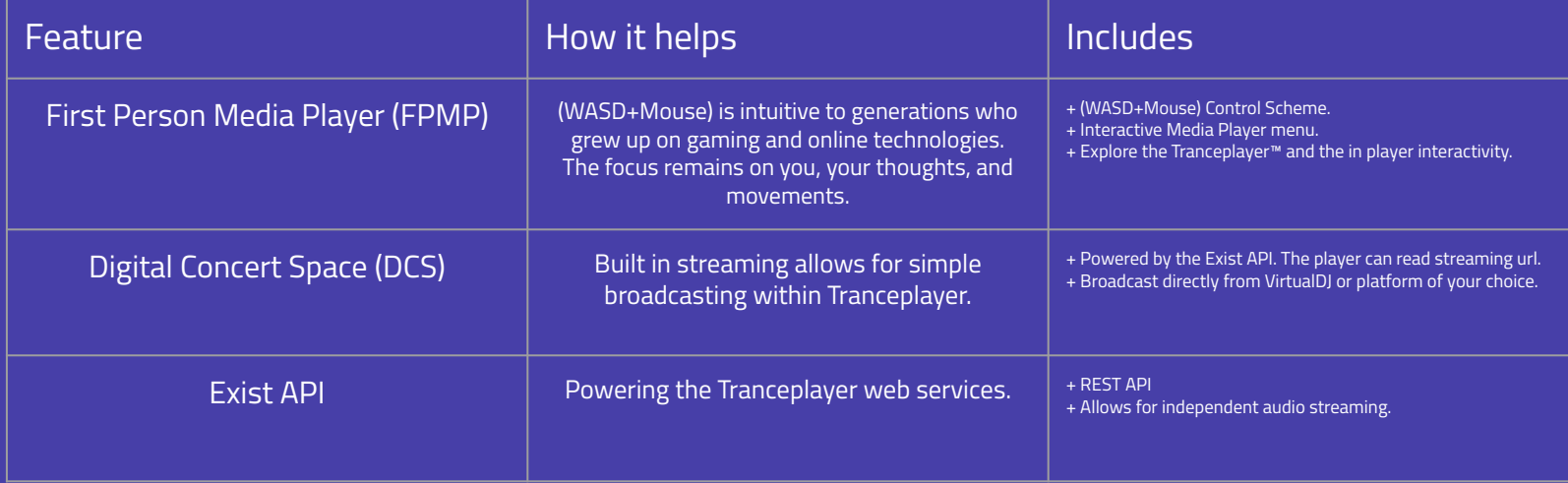

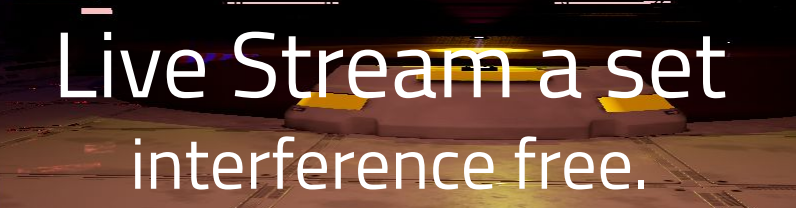

**Press E** 

## Or, have Team Exist take care of it.

### Live Stream Capability

- + Point Tranceplayer™ API to your streaming URL
- + Not stream yet? No problem.

### Traditional MP3:

- + Provide the Exist Team a 320kbps MP3 file.
- + DJ Mix set or live performance? Up to you.
- Artists music is scheduled in Tranceplayer™.
- End users experience it like it is live.

**Press E** 

### Tranceplayer: Example Workflow

#### Step 1 Decide on a Timeframe

- A. Pick what works for you.
- B. I.E. 2 week/month rotations.
- C. Your team provides Exist with your set.
- D. We promote like we would any live gig.
- E. The API is updated to live at showtime.

#### Step 2 The Tranceplayer<sup>™</sup>

- A. Provide friends with copies of Tranceplayer™.
- B. Install and await for the day/time of show.
- C. No game? Tune into the Exist Twitch channel.
- D. Friends with Tranceplayer™ can enjoy in game.

#### Step 3 Show Time

A. Friends hop in during the time the show is active and enjoy!

## Enjoy Underground.

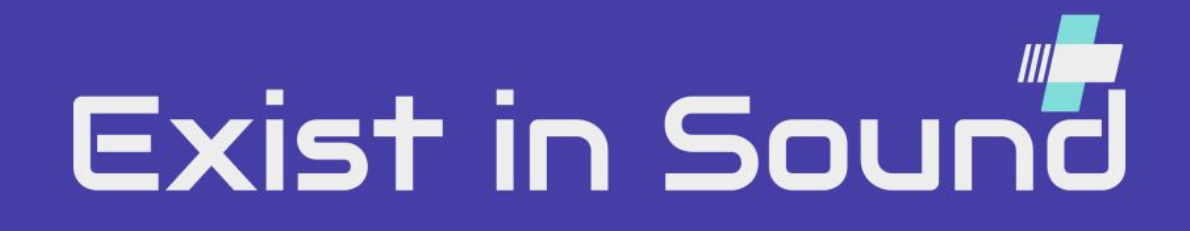